#### LPIC-1 101-400 – Lesson 17

# **104.1** Create partitions and filesystems

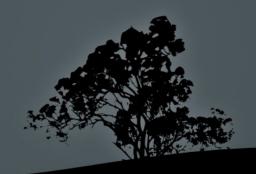

#### **Disk Devices**

- IDE disks (ATA or PATA) were traditionally designated as: /dev/hda (primary master), /dev/hdb (primary slave), /dev/hdc (secondary master), /dev/hdd (secondary slave) and so on.
- SCSI disks are designated as /dev/sda, /dev/sdb, /dev/sdc and so on. This also includes devices that are not in fact SCSI but they use the SCSI subsystem of the Linux kernel like SATA, SAS, USB Storage and in recent kernels even legacy IDE devices!
- Virtual disks are typically designated as /dev/vda, / dev/vdb and so on

### **Partitions and File Systems**

- Partitions are logical divisions of a disk to smaller regions
- Filesystems are logical structures on a partition which facilitate in the saving and retrieving data in the form of files
  - Filesystems are attached to mount points which are must be directories
  - There are virtual file systems, like proc and sysfs, which are not related to a disk or partition, but do in fact exists in memory

# Primary, Extended and Logical Partitions

- These concepts apply only for MBR (aka MSDOS) partition layouts, not for GPT
- Primary partitions: These partitions are defined in the MBR sector. It is mandatory to have at least 1 and can be up to 4. Their IDs start from 1 to 4 e.g. /dev/sda1 /dev/sda
- Extended partition: it is a type of primary partition
   (usually the last of the primary partitions) and it is serves
   as a container for logical partitions. It can not host a
   filesystem! There can be only one in each disk
- Logical partitions: they exists inside the extended partition and can be used in case we need more than 4 partitions per disk. There can be up to 12 logical partitions and their IDs start from 5 until 16 e.g. /dev/sda5, /dev/sda6 etc

### The GPT partition layout

- Modern systems support the new GPT partition layout which has several advantages over the legacy MBR:
  - Up to 128 primary partitions vs 15 in MBR
  - Volume sizes up to 18 PB vs 2TB in MBR
  - Has backup partition table for redundancy
  - Each partition has a unique ID
  - Has some limited backward compatibility with MBR

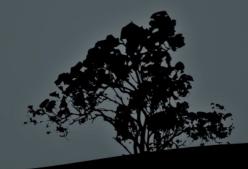

#### Filesystem types

- ext2 second extended filesystem: . This had been the main filesystem used in the early days of Linux. It does not support journaling. The lack of journaling makes it favorable for flash drives (miniSD, USB, SSD) because fewer writes help extend the flash disks lifetime
- **ext3** third extended filesystem: basically it has the same features as ext2 and it is backward compatible with it. The mail advantage is the support for **journaling** which allows better reliability and less checks during abrupt system interruptions
- ext4 fourth extended filesystem: it is backward compatible with the previous two but it supports file sizes up to 16TiB in comparison with 2TiB of ext2 and ext3. It also provides speed improvements and more reliability

## Filesystem types

- xfs: developed by Silicon Graphics with the goal of large files support. It supports journaling and smooth data transfer. Default on recent CentOS versions
- vfat (FAT32): used on obsolete Windows versions like 95, 98 and ME. Still popular on removable disk devices. The maximum file size is 4GB
- reiserfs (v3): this was the first system that boasted journaling support and high performance. No longer maintained
- Btrfs: a new generation filesystem with impressive features like copy-on-write, transparent compression, deduplication, raid and lots more. Still in development but some features are production ready

#### Show partitions and filesystems

- \$ cat /proc/partitions # show kernel detected partitions
- \$ mount # show mount points, filesystem types and mount options.
- \$ df -hT # show mounted filesystem in human-readable form, with percent usage and type (-T)
- # fdisk -l /dev/sda # list partitions of sda with size and filesystems. Recent versions support GPT

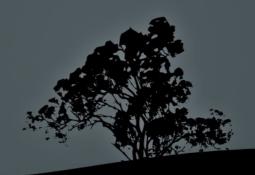

#### **Create partitions with `fdisk`**

- fdisk is interactive and has its own shell. It is used for partition creation
- m # show list of commands
- 1 # show partition types
- p # list partitions of sda
- q # exit fdisk without saving
- w # write changes and exit fdisk

# The 'parted' and 'gdisk' commands

- parted is an advanced partition manager and the first one to support the new GPT partitioning scheme. It also support MBR
- # parted -l /dev/sda # list partitions of sda with size and filesystems. Supports GPT
- # parted /dev/sda # enter in parted's interactive mode for partitioning sda
- gdisk was designed as an alternative to fdisk at a time when fdisk did not support GPT. gdisk supports only GPT and it will automatically convert an MBR disk to GPT
- # gdisk -l /dev/sda # list partition table
  of sda
- # gdisk /dev/sda # enter interactive mode to partition sda

#### **Create partitions with `fdisk`**

- a # set bootable flag (legacy systems)
- n # create new partition
- **d** # delete partitions
- **t** # change partition type
- v # verify partition table. You should use it before running w to verify that there is no problem in the partition layout

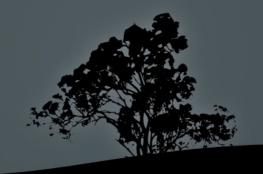

#### **Create partitions with `fdisk`**

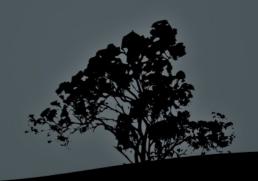

- In the system there is a family of command in the form mkfs.<fstype> where fstype can be one of these: ext2, ext3, ext4, reiserfs, xfs, vfat, ntfs etc
- There is also a generic mkfs command where the type of the filesystem has to be defined with the option -t e.g.: mkfs -t ext3
- For ext2, ext3 and ext4 filesystems there is also mke2fs

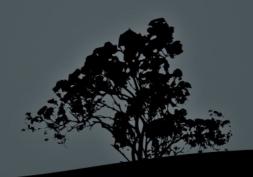

- # mkfs -t ext2 /dev/sda3 # =
   mkfs.ext2, mke2fs. Create an ext2
   filesystem on the sda3 partition
- # mkfs -t ext3 /dev/sda3 # =
   mkfs.ext3, mke2fs -j. Create an
   ext3 filesystem on the sda3
   partition
- # mkfs -t ext4 /dev/sda3 # =
   mkfs.ext4. Create an ext4
   filesystem on the sda3 partition

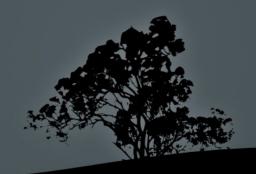

- # mkfs -t vfat /dev/sda3 # = mkfs.vfat. Create a
   FAT32 filesystem on the sda3 partition
- # mkfs -t xfs /dev/sda3 # = mkfs.xfs. Create an XFS filesystem on the sda3 partition

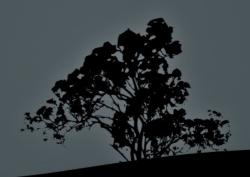

#### **Options:**

- L # create a label) for ext2, ext3 and ext4 filesystems
- -c # check for corrupted blocks before the creation of the filesystem
- j # create ext3 journal. Only for mkfs.ext3 and mke2fs
- -q # quit mode with minimal output
- -v # verbose output

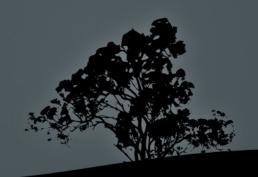

#### Create swap partitions with `mkswap`

# mkswap /dev/sda6 # format a swap partition sda6

#### **Options:**

- -c # check for corrupted blocks before creation
- - L # set label for partition
- -p <SIZE> # set page size

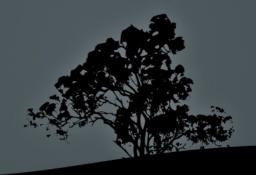

#### License

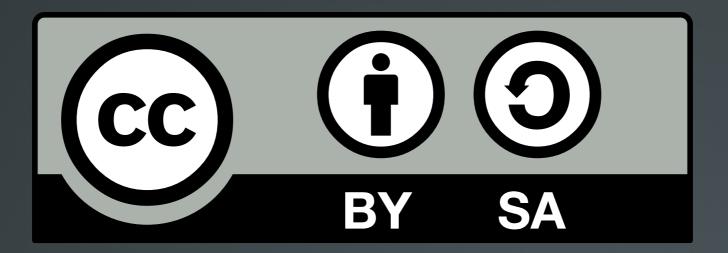

The work titled "LPIC-1 101-400 – Lesson 17" by Theodotos Andreou is distributed with the Creative Commons Attribution ShareAlike 4.0 International License.

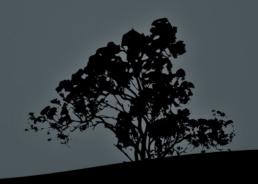